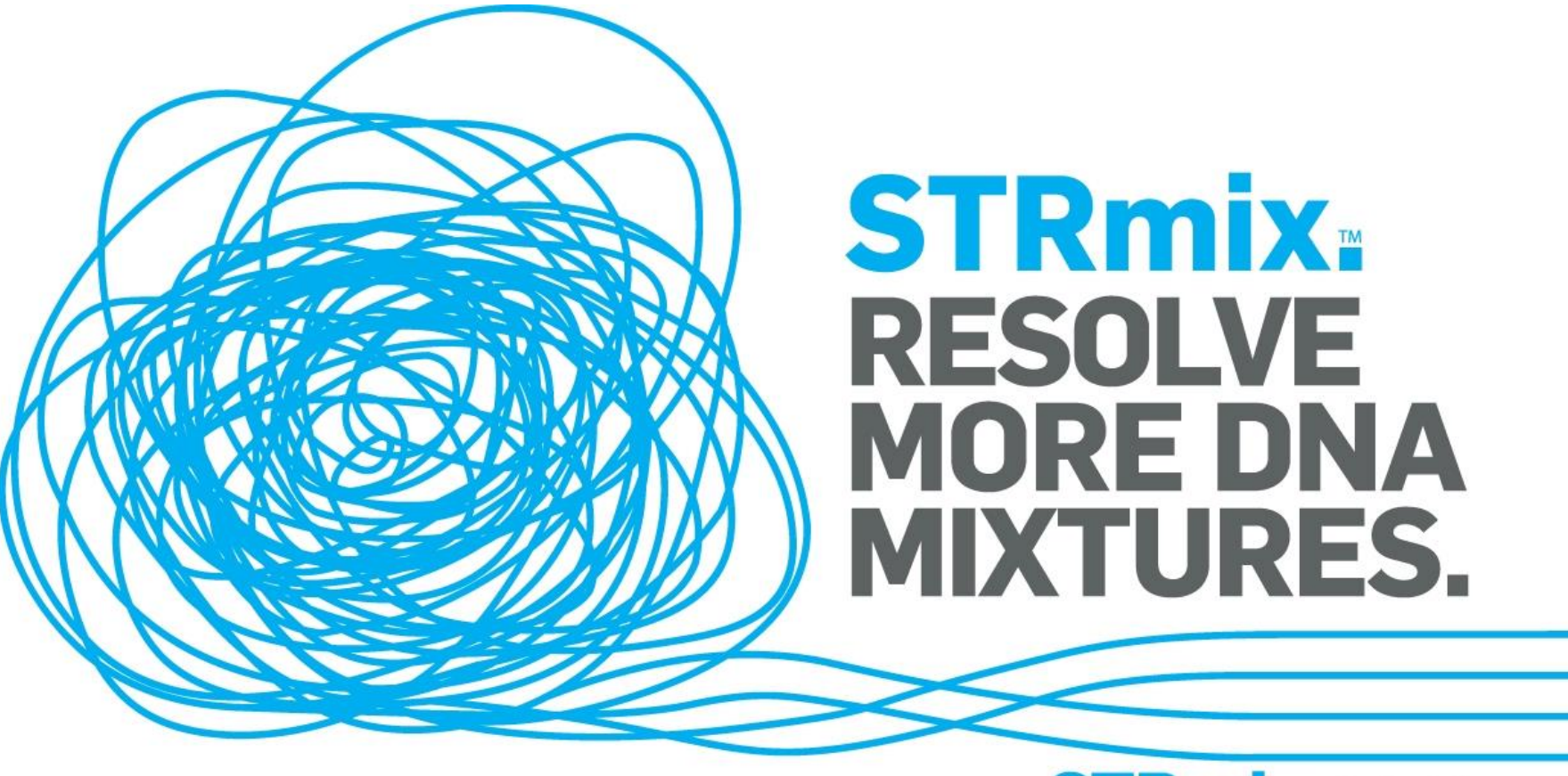

#### www.STRmix.com

#### DBLR™ Database likelihood ratios

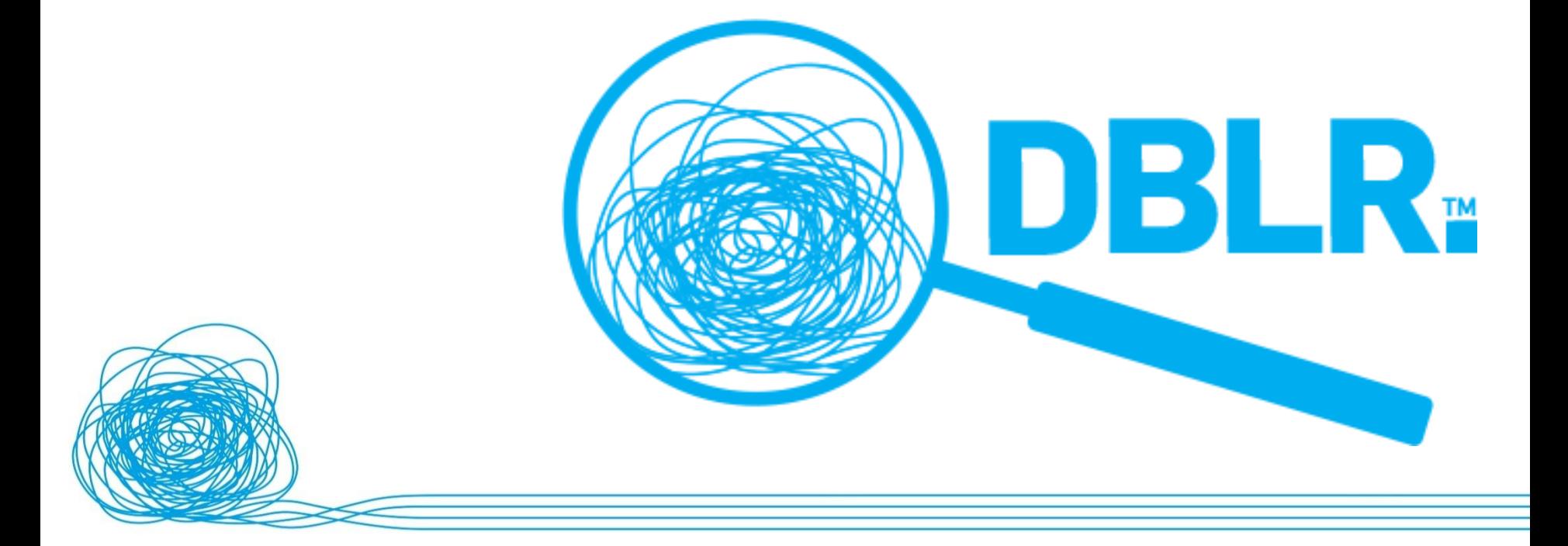

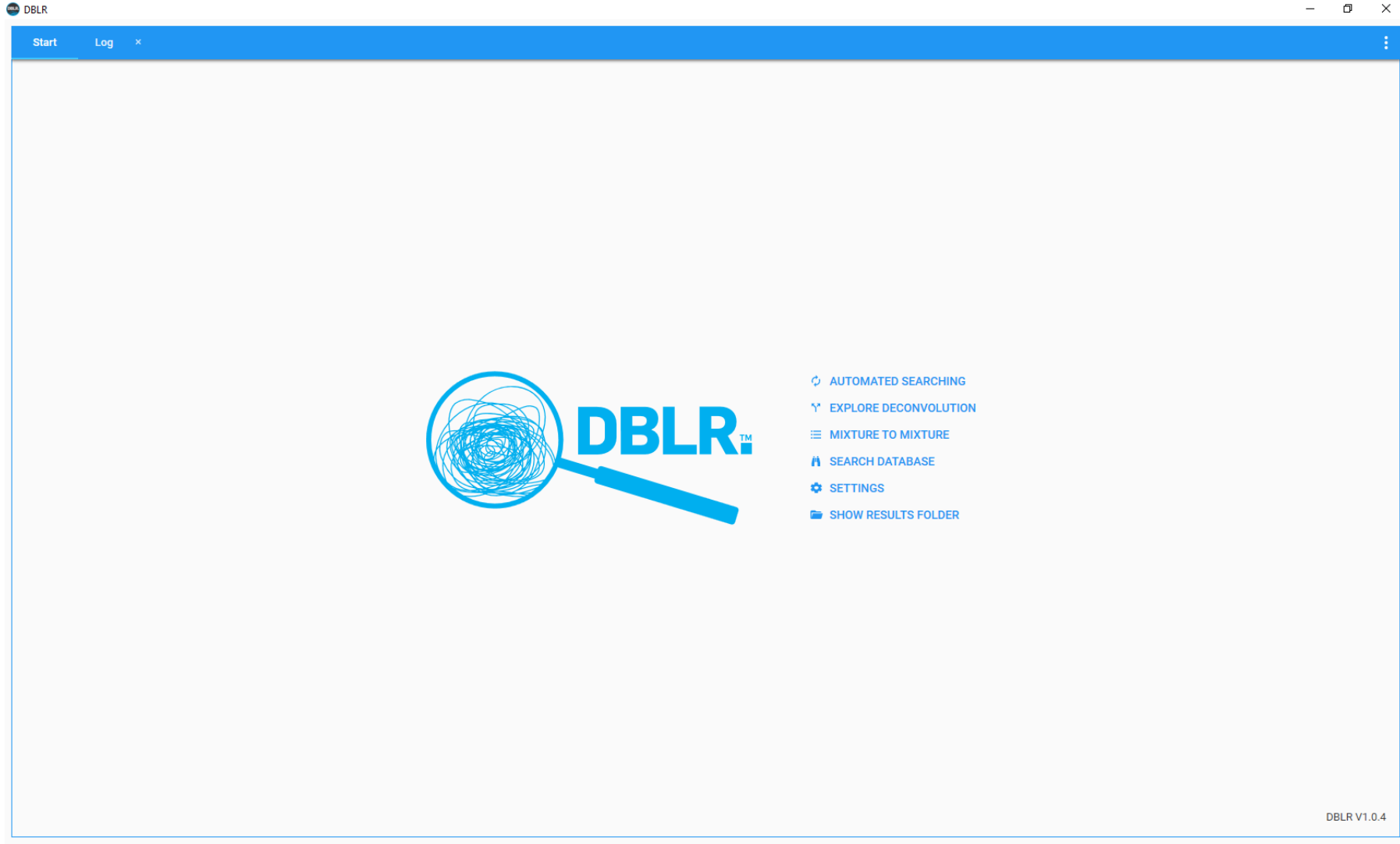

Standalone software for the calculation of LRs using STRmix<sup>™</sup> deconvolutions

**DBLR** 

# Functionality

- Automated searching
	- Save and manage deconvolutions and profile databases and generate matches
- Explore deconvolution
	- What are the expected LRs given different propositions?
- Mixture to mixture
	- Match one or more mixtures with other mixtures to find common donors
- Search database
	- Undertake one off searches of a deconvolution to a profile database including contributor matching, familial etc

# **Settings**

- Add allele frequency files (STRmix<sup>™</sup> format)
- Create new search strategies
	- Flexible propositions
	- LR thresholds
	- Allele frequencies
	- Profile databases

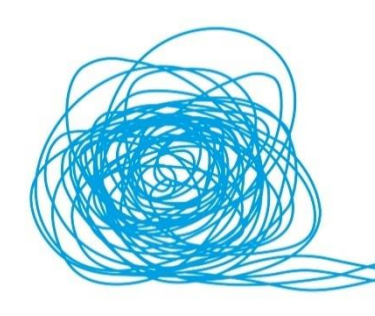

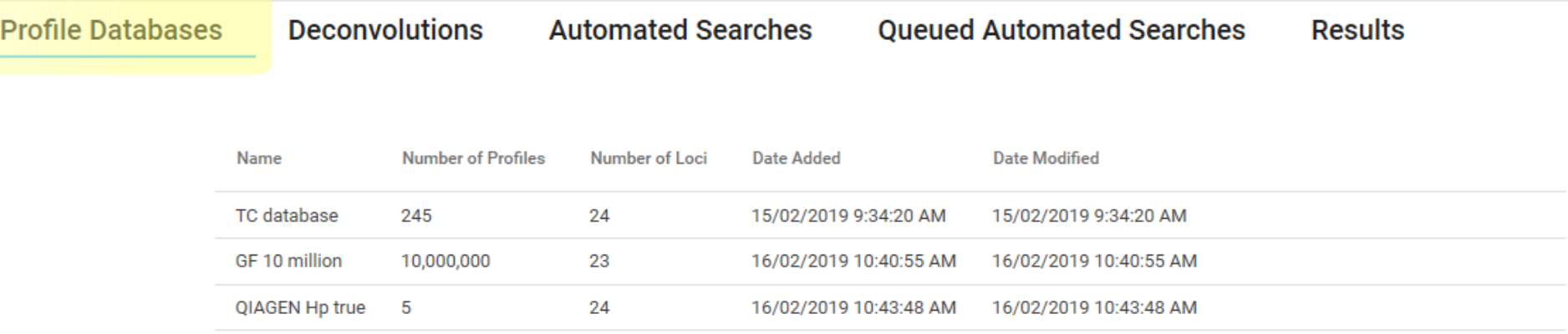

- Load new profile databases
- Load new profiles to existing databases
- Delete database
- Delete profiles from a database
	- 1 to millions of profiles within each database, any number of databases

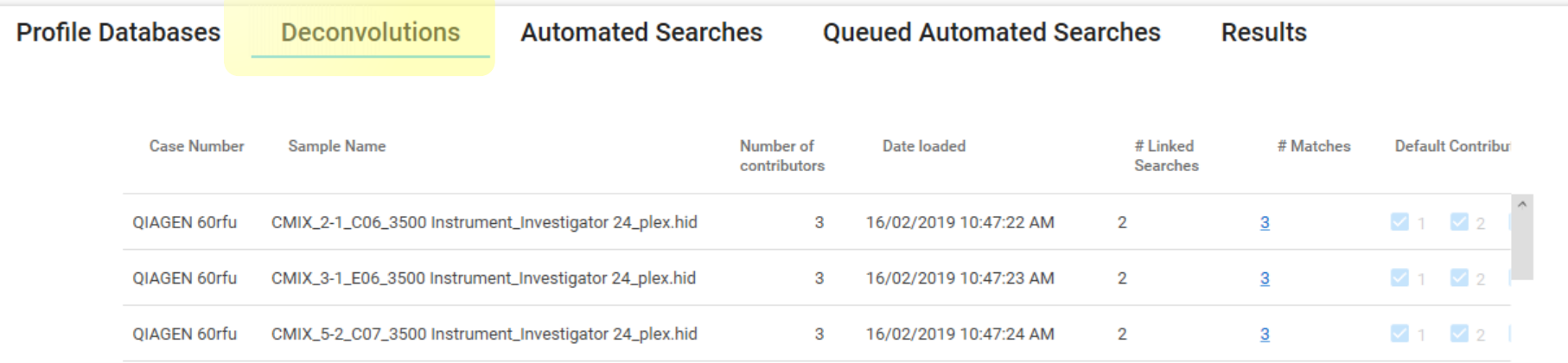

- Save STRmix™ deconvolutions
- Select contributors of interest
- Link deconvolution to profile database for matching
- Delete deconvolutions

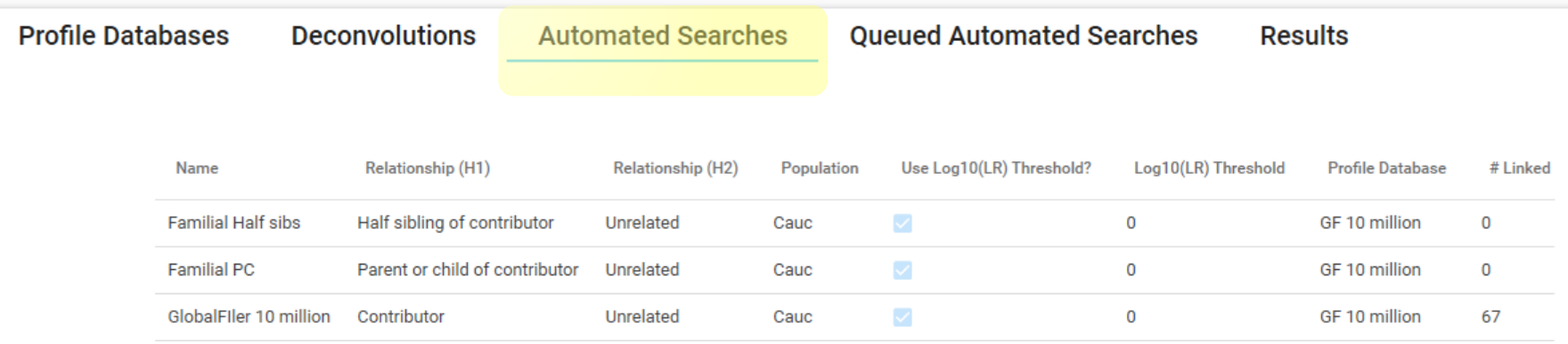

• Create search strategies with varying LR propositions, LR thresholds, allele frequencies, profile databases

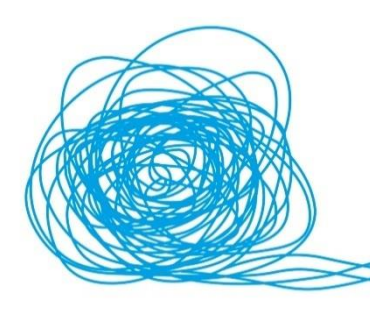

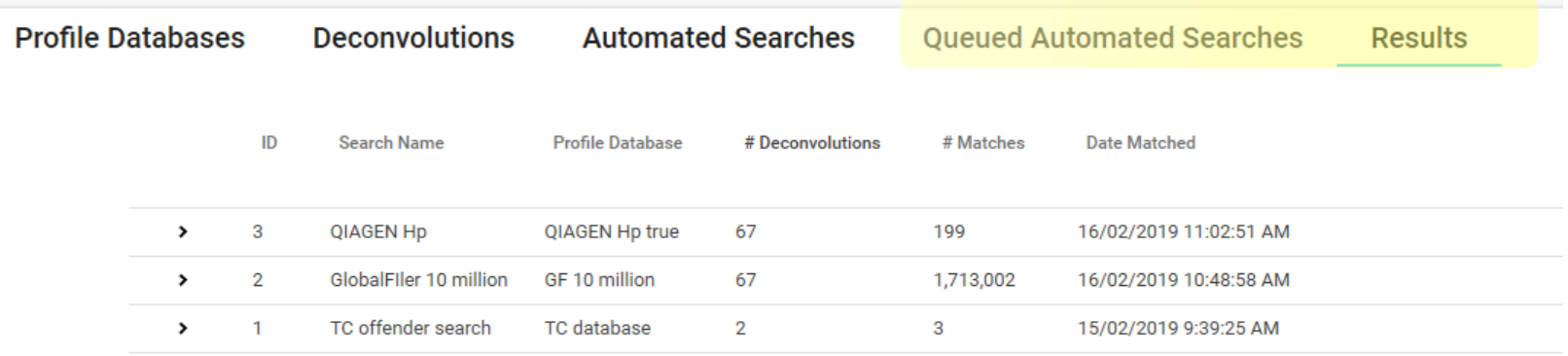

- New decons and profiles are queued ready for matching
- On completion of match, all results are saved ready for inspection

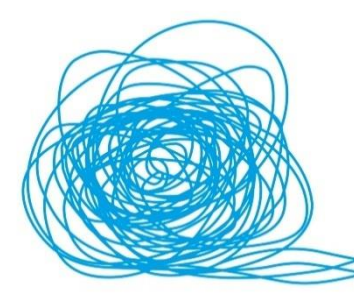

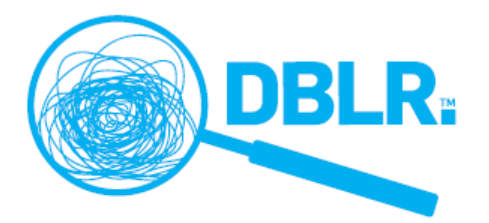

#### Automated Search Report

#### **DETAILS**

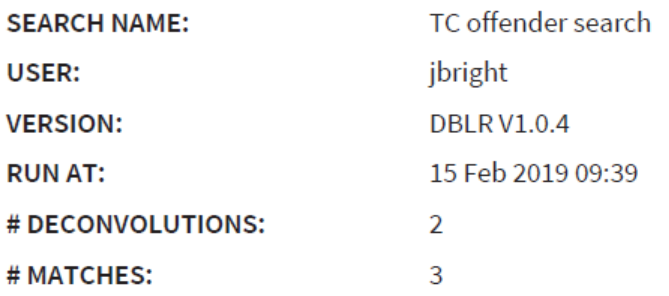

#### **SEARCH CONFIGURATION**

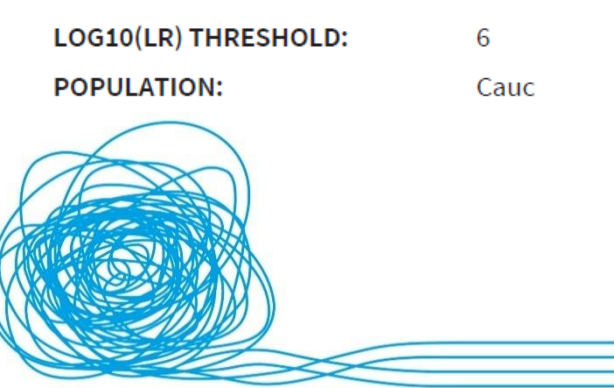

# Explore deconvolution

- H1 and H2 true experiments
- Sample 10,000 to 10 million profiles given a set of propositions
	- Contributors
	- Non contributors ("random man")
	- Relatives of contributors etc
- Profiles are sampled based on genotype weights and allele frequencies
- Calculate likelihood ratios for the sampled profiles
- Plot to inform suitability of profile component for comparison to a POI or database

DBLR™ Introduction, February 2019 ©2019 Institute of Environmental Science and Research Limited.

## Explore deconvolution settings

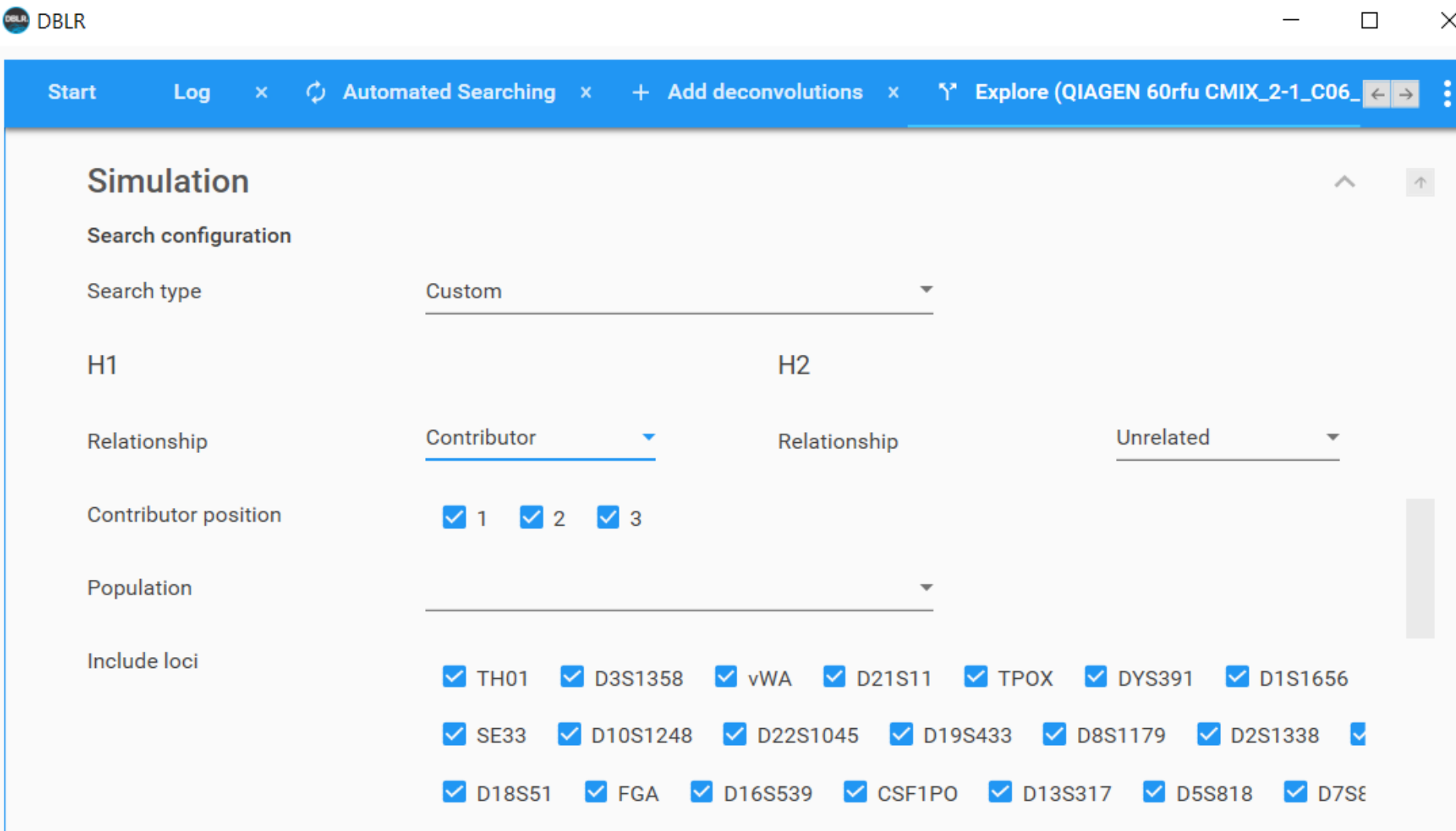

#### **DESELECT ALL**

#### Explore deconvolution settings

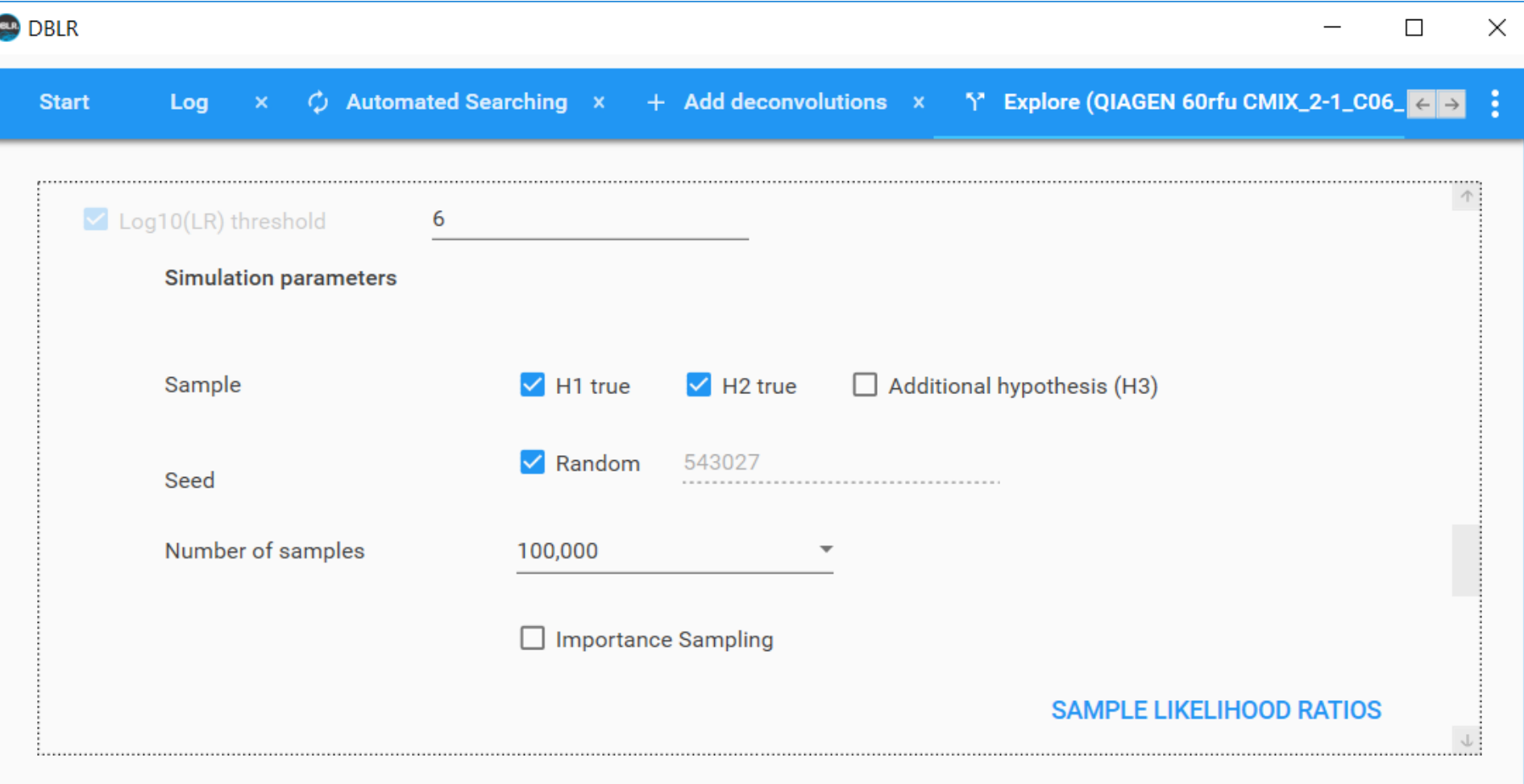

#### Explore deconvolution results

Low level single source profile Not suitable for comparison

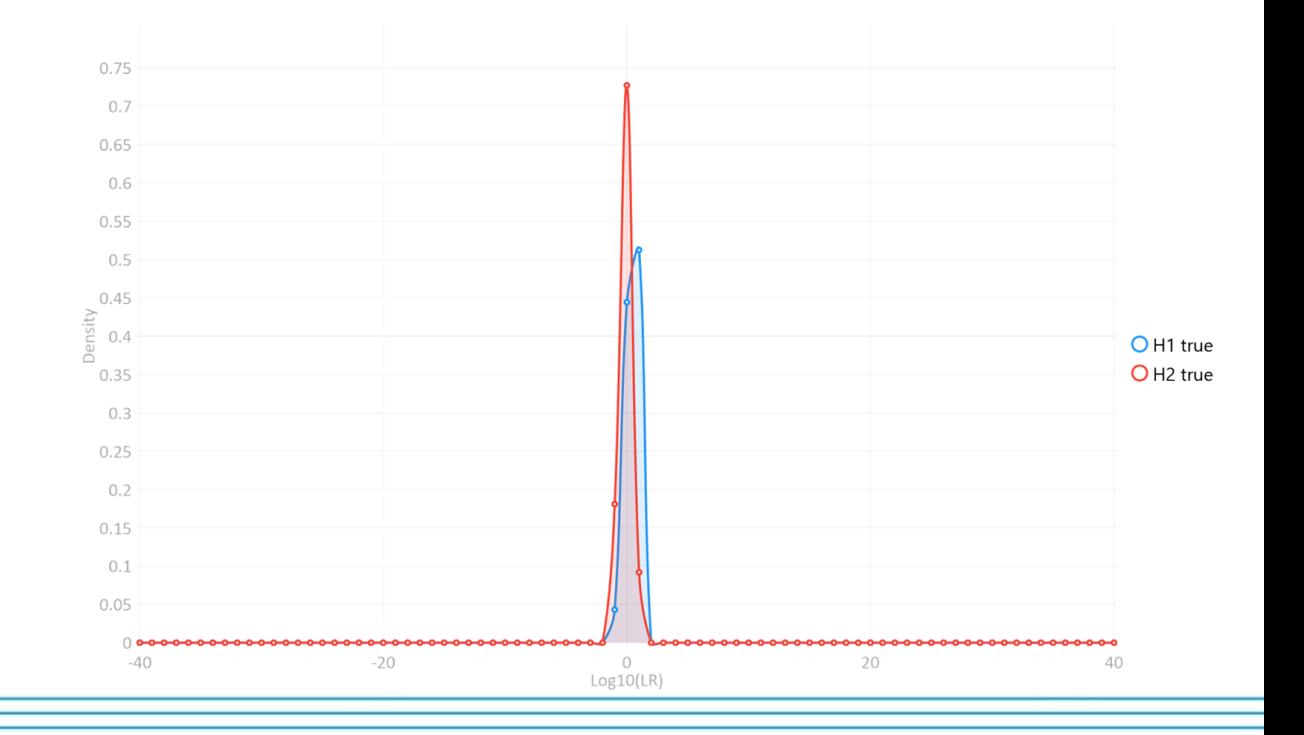

## Explore deconvolution results

Complex 4 person mixture Major contributor suitable for comparison

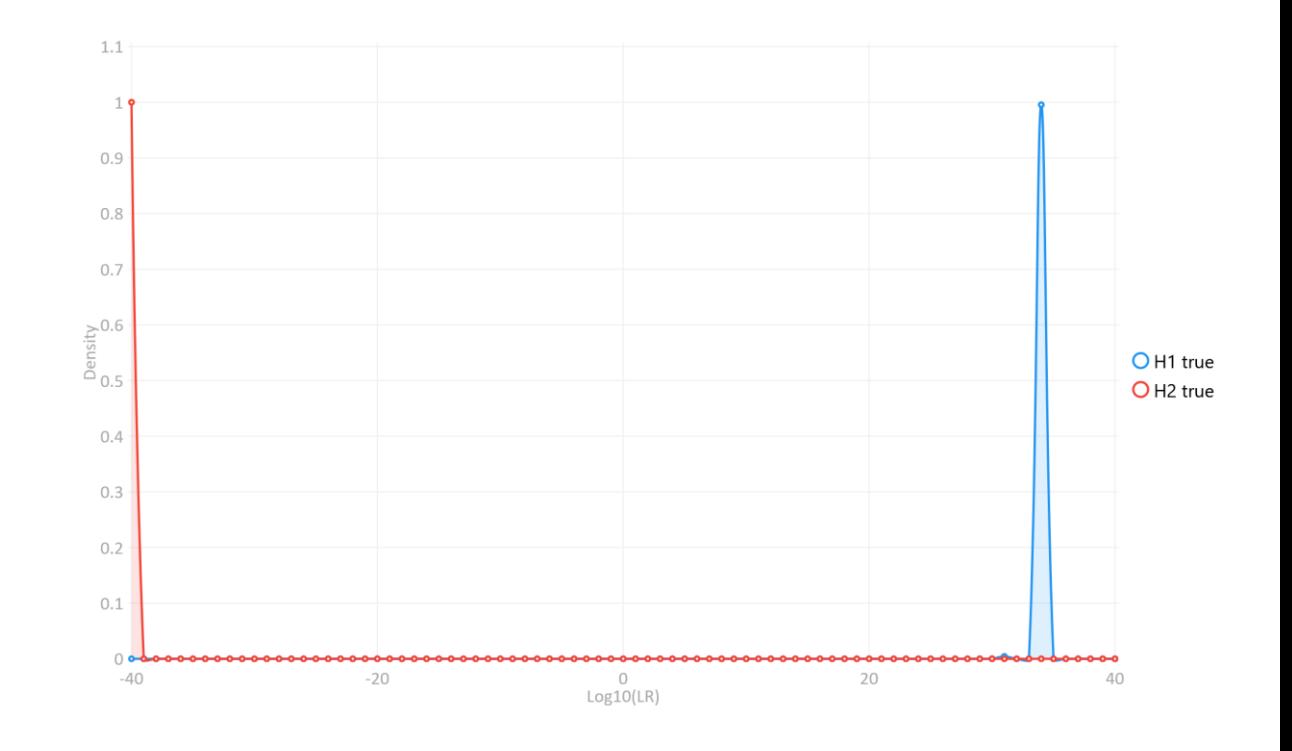

## Exceedance probabilities

- Based on naïve sample or using importance sampling
- Flexible threshold
- For example: The probability of a logLR greater than 0 (i.e. inclusionary LR) given the profile is compared to a true contributor  $(H1) = 1$
- Probability of inclusionary LR for a noncontributor  $(H2) = 0$

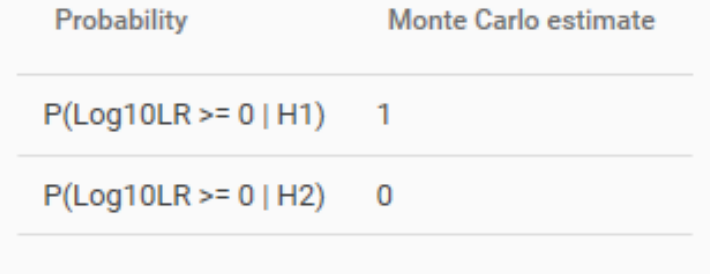

## Explore deconvolution results

#### Complex 4 person mixture Minor contributor may be suitable for comparison

#### Exceedance probabilities:

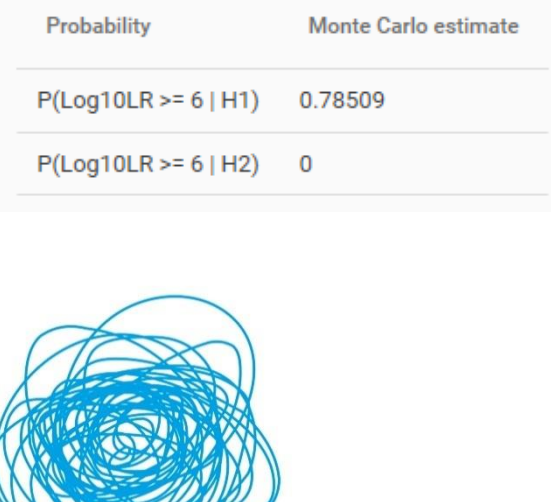

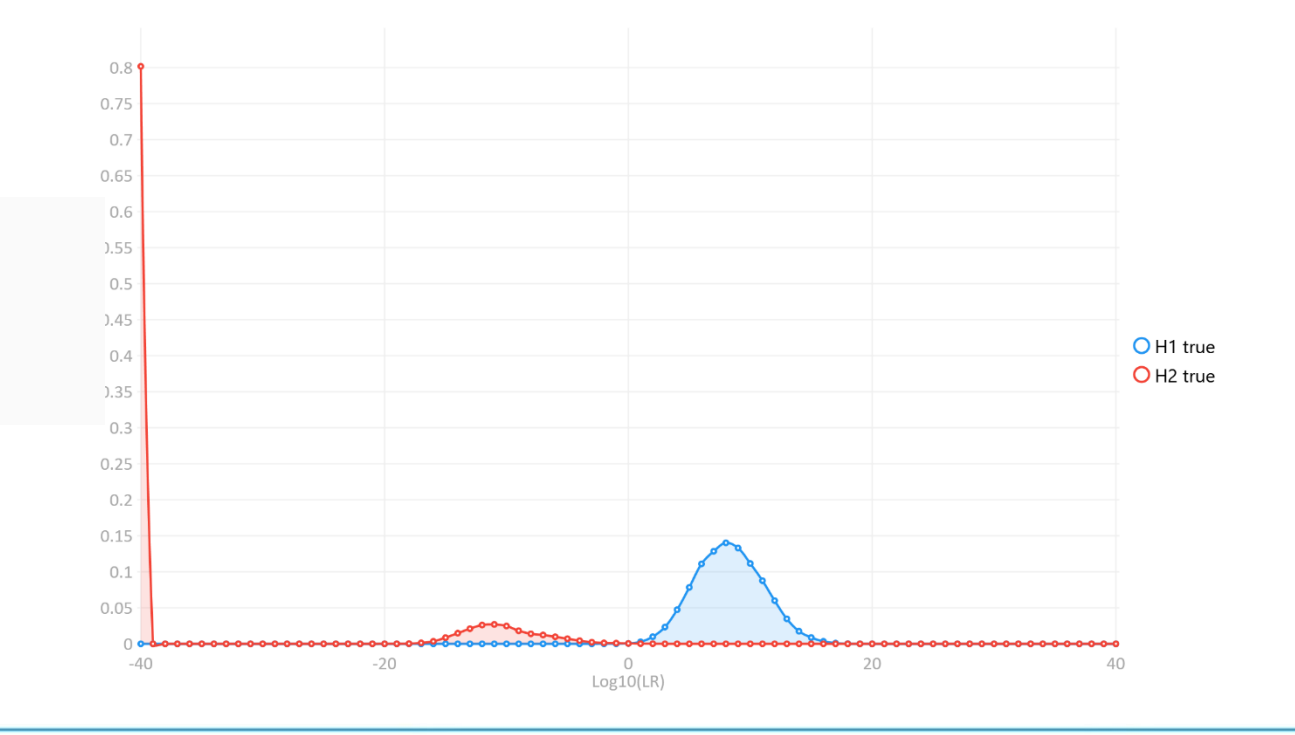

# Mix to mix matching

- Compares all components within one mixture to all components in a second mixture and calculates an LR
- The average across all components:
	- H1: The two mixtures share one common contributor
	- H2: All contributors to both mixtures are unrelated

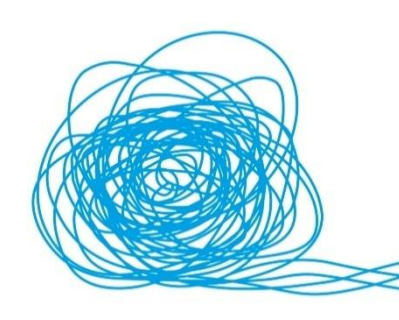

# Mix to mix matching

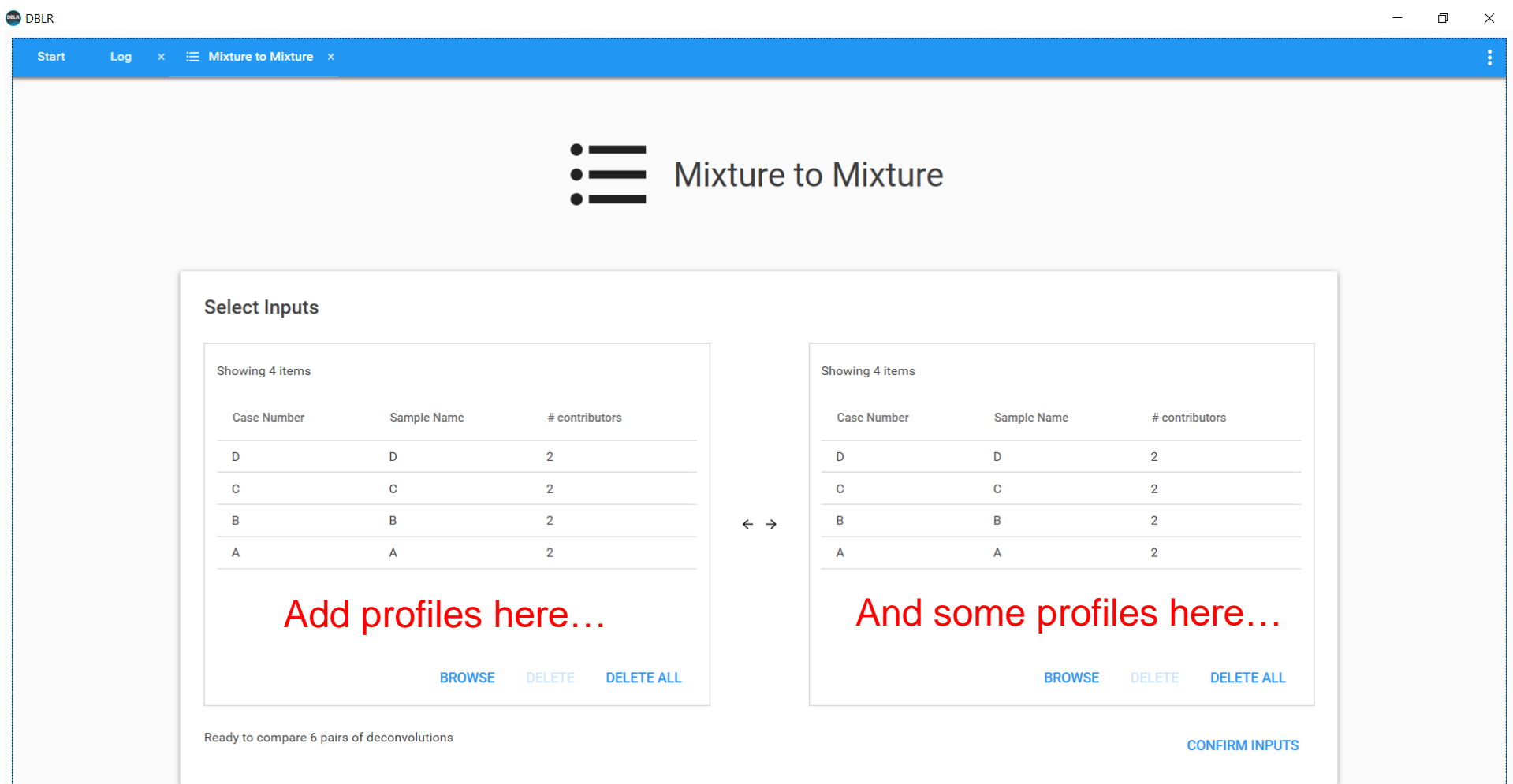

### Mix to mix results

- Per component LRs and average across contributors
- PDF and csv reporting options

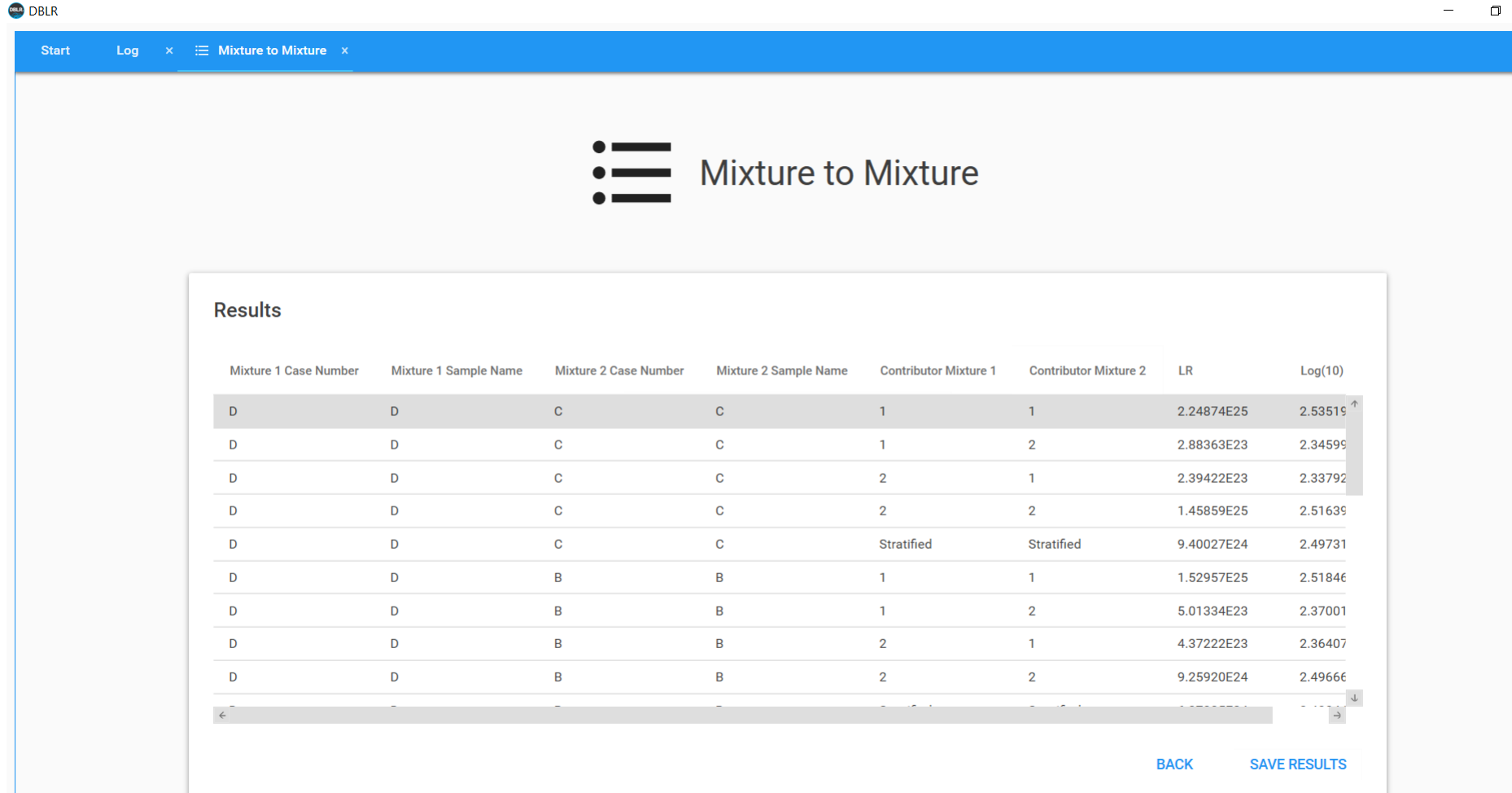

#### Search database

- One off search of deconvolution against a chosen profile database
- Flexible propositions, allele frequencies, and LR thresholds
- PDF, csv, xml reporting options

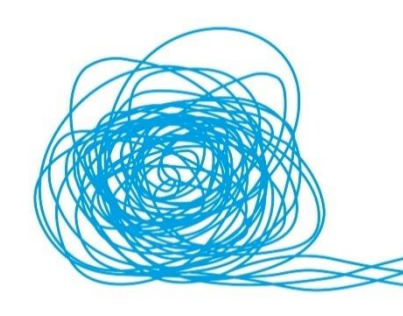

#### Search database results

#### Search Report

#### **DETAILS**

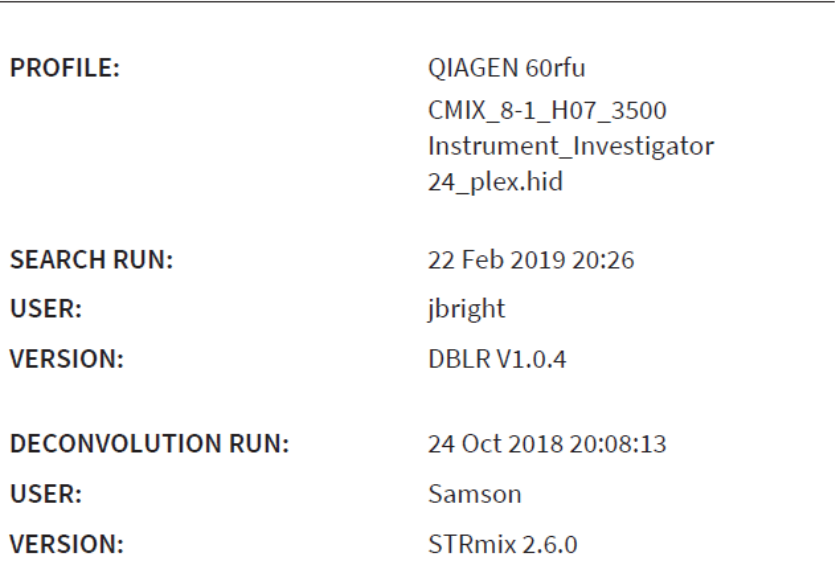

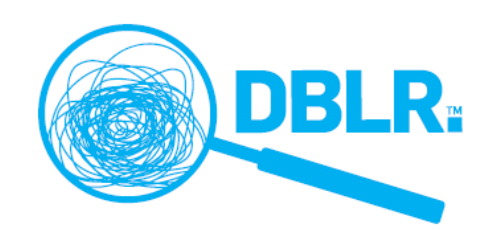

# Support

- Exploring the probative value of mixed DNA profiles, Kruijver et al. Under review
- The efficacy of DNA mixture to mixture matching, Bright et al. Accepted FSI:Gen
- Inter-sample contamination detection using mixture deconvolution comparison, Taylor et al. Accepted FSI:Gen
- Full user's manual
- Full training and support available

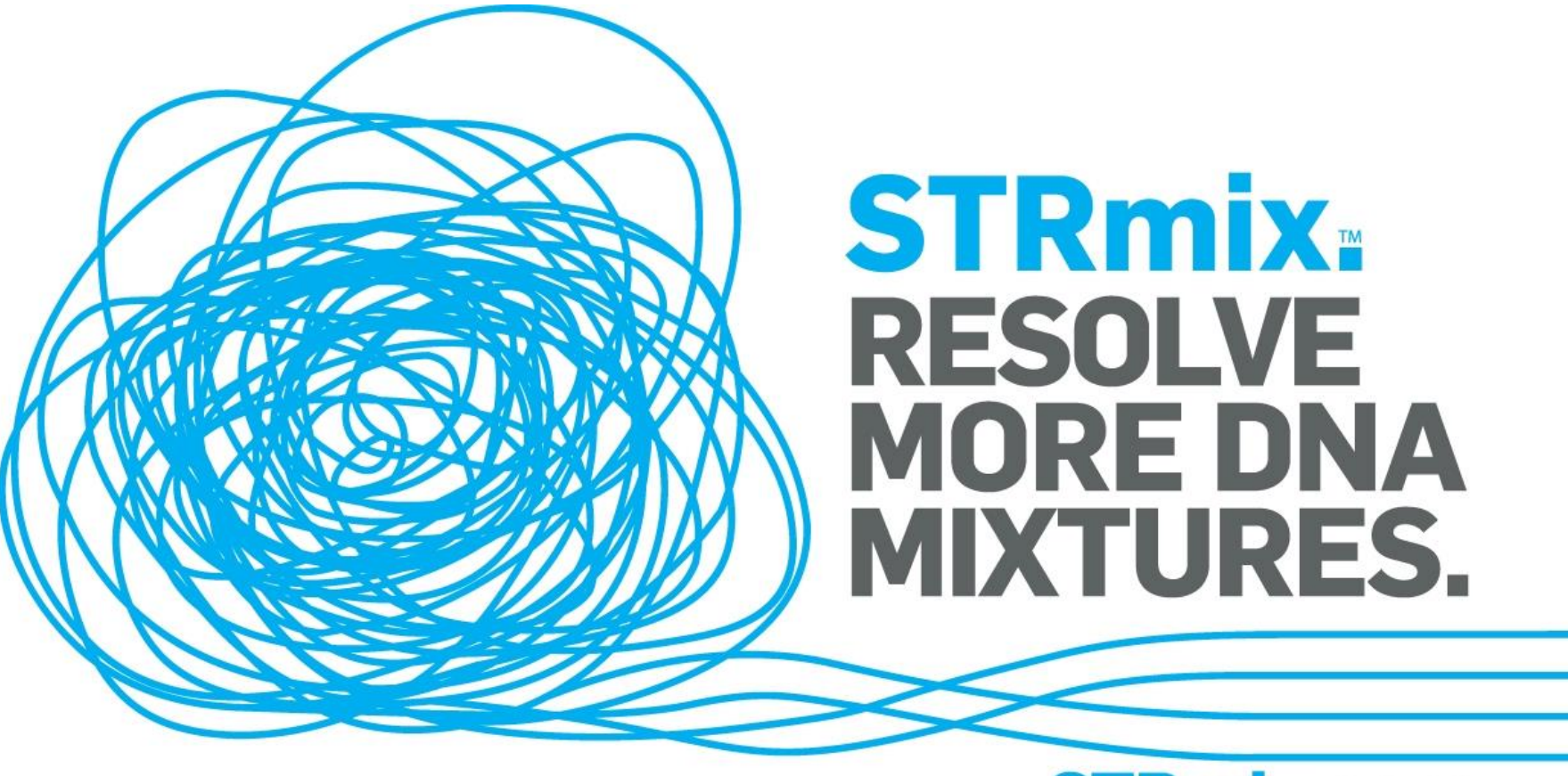

#### www.STRmix.com